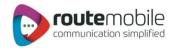

## RouteMobile – Mobile Client Manual for Android

Version: 2.0

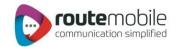

#### Contents

| Installation       | 3  |
|--------------------|----|
| Getting Started    | 5  |
| Login Page         | 6  |
| Main Screen        | 7  |
| Send SMS           | 9  |
| Contacts           |    |
| Distribution Lists |    |
| Templates          | 24 |
| Important Notes    |    |
|                    |    |

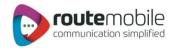

# **Android User Manual**

### Installation

- To install Mobile Client on your Android mobile phone, download the MobileClient.apk file from Route Mobile Limited web site. (<u>www.routemobile.com</u>).
- After successful installation, an icon of MobileClient application appears on the screen.
- **<u>Please Note</u>**: Application will appear as per different handset configurations.

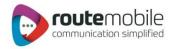

| Browser   | Calculator       | Camera              | Car Home       |
|-----------|------------------|---------------------|----------------|
| Contacts  | Custom<br>Locale | Dev Tools           | Email          |
| Gallery   | GBNSMS           | Gestures<br>Builder | []<br>IMSDroid |
| Messaging | Mobile<br>Client | Music               | Phone          |

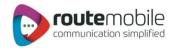

**Getting Started** 

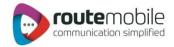

## Login Page

- Only registered users can login into the MobileClient App.
- Username and Password are provided by Route Mobile Limited.

| 😳 User Login |                    |                                                                                                    |
|--------------|--------------------|----------------------------------------------------------------------------------------------------|
| Username     |                    |                                                                                                    |
| Password     | use<br>clic<br>"Lo | this screen user can enter<br>ername and password and<br>k "Login" button. On clicking<br>gin" button, application<br>henticates user. |
| Remember Me  |                    |                                                                                                    |
| Login        | Exit               |                                                                                                    |
|              |                    |                                                                                                    |

#### Remember Me

• If user clicks this check box then user credentials get stored and next time when user will open the application he will be directly redirected to Main screen (No need to enter login details again).

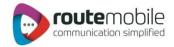

### **Main Screen**

• After successful login, user is redirected to Main page where user has various options to send message as well as maintain contact list.

| Route Mobile Clien | t            |
|--------------------|--------------|
| Balance            | Log Off 🕣    |
| Senc               | SMS Contacts |
| то                 |              |
| Sender             |              |
| Message Type       |              |
| Message            | Ī            |
|                    |              |
|                    |              |
|                    |              |
|                    |              |
| Send Message       | Back         |

• User can swipe between different tabs to avail functionalities.

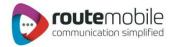

• User has Balance option clicking on which, current balance is displayed.

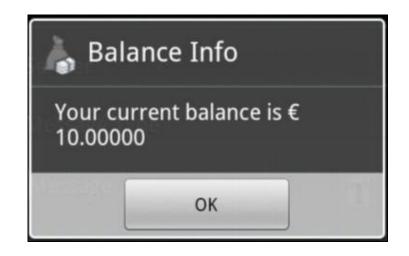

• User has Log Off option. It will help user to close application with or without removing user credentials.

| O Remove C                                   | Credentials | <u>get</u> removed and<br>redirected to Login            |
|----------------------------------------------|-------------|----------------------------------------------------------|
| Are you sure you want to remove credentials? |             | Screen.<br>• <u>No</u> : User credentials<br>get stored. |
| Yes                                          | No          |                                                          |

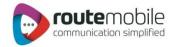

#### Send SMS

Here, user can send single, bulk as well as group messages.

| Route Mobile Clien | t            |
|--------------------|--------------|
| Balance            | Log Off 🕣    |
| Send               | SMS Contacts |
| то                 |              |
| Sender             |              |
| Message Type       |              |
| Message            | T            |
|                    |              |
|                    |              |
|                    |              |
|                    |              |
|                    |              |
| Send Message       | Back         |

- To: Type destinations in field separated by comma.
  - **E.g.** 90298744444,787400544744,914477447774

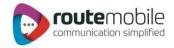

Attach: User has option to select contacts from various sources. When user clicks on  $\otimes^+$  following window appears.

| Route Mobile Clien | t    |            |
|--------------------|------|------------|
| Balance            | I    | Log Off 🕣  |
| Send               | SMS  | Contacts   |
| Mobile PhoneBook   |      | № то       |
| Application Groups |      | Sender     |
| Distribution Lists |      | Message Ty |
|                    |      | Message    |
|                    |      |            |
|                    |      |            |
| -                  |      |            |
|                    |      |            |
| Send Message       | Back |            |

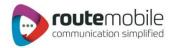

#### (Extended...)

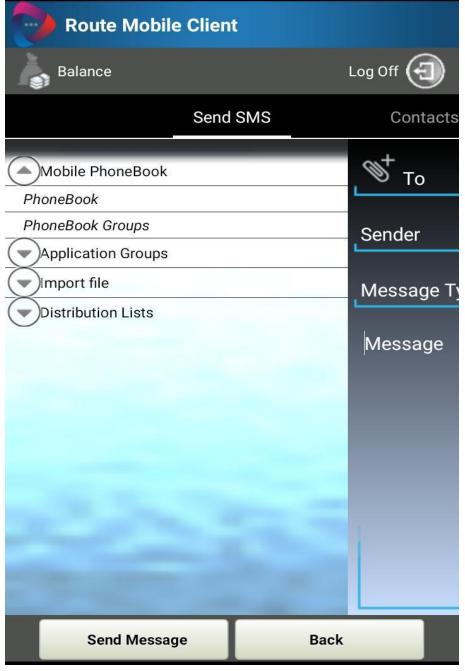

- Mobile PhoneBook:
  - **PhoneBook**: User can select contacts stored in phonebook.
  - PhoneBook Groups: User can select phonebook groups.
- Application Groups:
  - User can send messages to group contacts.

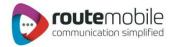

After selecting option, contacts from selected group or phonebook get listed on screen. Like below:

| Contacts                                                                                                    |             |  |            |
|----------------------------------------------------------------------------------------------------|-------------|--|------------|
| Route Mot                                                                                                    | oile Client |  |            |
| e de la companya de la companya de l | 44          |  | Ð          |
| rtyrtyrty                                                                                                    |             |  |            |
| wrwrwe                                                                                                    |             |  |            |
|                                                                                                    |             |  |            |
|                                                                                                    |             |  |            |
|                                                                                                    |             |  |            |
|                                                                                                    |             |  |            |
|                                                                                                    |             |  |            |
|                                                                                                    |             |  |            |
|                                                                                                    |             |  |            |
| Send                                                                                                    | Back        |  | Select All |

- Import File:
  - User can import text file and message will be sent to all contacts enclosed in file.
  - Please note, file should contain only destinations separated by "\n".
  - User can upload file containing up to 300000 destinations.
- Distribution List: User can send message to list of contacts created in list.

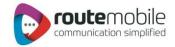

- Sender: Sender of the message
- Message Type: When user clicks on this field, following dialog appears on screen. After selecting option, selected message type will be displayed in Message Type field.

| 🕤 Message Types | 5 Manay    |
|-----------------|------------|
| Text            | •          |
| Flash           | 0          |
| Unicode         | $\bigcirc$ |
| Unicode Flash   | 0          |
| Ok              | Cancel     |

• **Message:** Actual message to be sent to destination. Here, user has Template option. Clicking on right corner image on Message field, user can add templates. Templates are nothing but previously sent messages log.

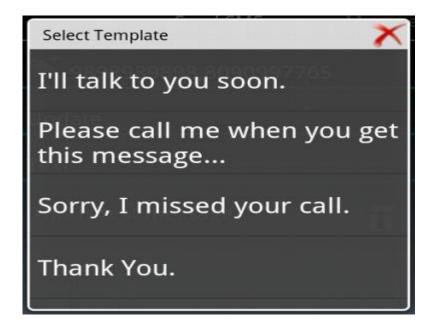

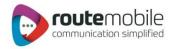

| Route Mobile Clien       | 3            |
|--------------------------|--------------|
| Balance                  | Log Off 🕣    |
| Send                     | SMS Contacts |
| <b>9898989898,797979</b> | 7979         |
| update                   |              |
| Text                     |              |
| this is test message.    | T            |
|                          |              |
|                          |              |
| RML Service              |              |
| SIM Service              |              |
|                          |              |
| Send Message             | Back         |

When user clicks on "Send Message" button, user gets option to send message via RSL Service or SIM Service.

- If user selects **RSL Service**, message will be sent via RouteMobile Services.
- If user selects SIM Service, message will be sent via SIM card like regular messaging app.

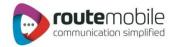

## Contacts

This screen displays all contacts managed in this application. User can create groups, manage contacts to groups and manage distributions lists.

This screen has 3 different tabs.

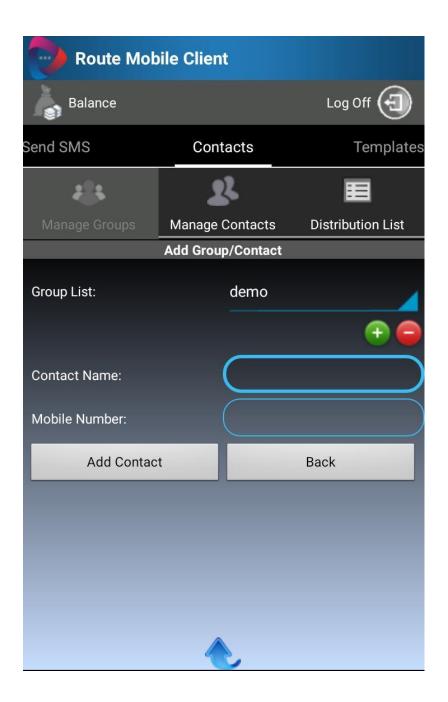

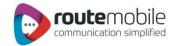

#### Mange Groups:

This tab has feature of adding new groups, delete groups as well as create contact in selected group.

Ŧ

Add Group: When user clicks on this image on screen, following dialog appears. Clicking on Create button, new group is created in application.

| O Add Group |        |  |
|-------------|--------|--|
| Group Name: | Select |  |
| Create      | Cancel |  |

e

Delete Group: Clicking on this image, your selected group gets deleted.

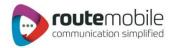

Add Contact: User can contact in selected group.

| Route Mot      | oile Client       |                                          |
|----------------|-------------------|------------------------------------------|
| Balance        |                   | Log Off 🕣                                |
| Send SMS       | Contacts          | Templates                                |
| <b>4</b> 14    | 22                | E                                        |
| Manage Groups  | Manage Contacts   | Distribution List                        |
|                | Add Group/Contact |                                          |
| Group List:    | demo              |                                          |
|                |                   |                                          |
| Contact Name:  | Narenc            | Ira                                      |
| Mobile Number: | 918898            | 3080801                                  |
| Add Contac     | t                 | Back                                     |
|                |                   |                                          |
|                | _                 |                                          |
|                |                   | User gets this<br>functionality where he |
|                |                   | gets options like below.                 |
|                | <b></b>           |                                          |

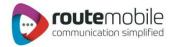

#### (Extended...)

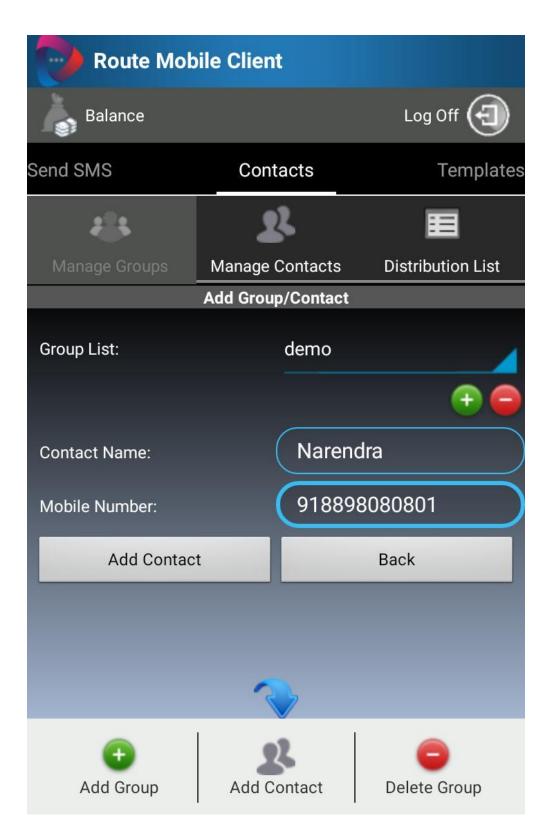

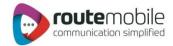

#### Manage Contacts:

This tab is used to manage group contacts.

User can edit or delete previously stored contacts to specific groups.

| Route Mol                | bile Client           |        |                   |  |
|--------------------------|-----------------------|--------|-------------------|--|
| Balance                  |                       | Lo     | g Off 🕣           |  |
| Send SMS                 | Contacts              |        | Templates         |  |
| -                        | z                     |        | E                 |  |
| Manage Groups            | Manage Contacts       | Distri | Distribution List |  |
| Ed                       | it/Remove Group Conta | act    |                   |  |
| Groups List:             | demo                  |        |                   |  |
| Narendra<br>918898080801 |                       |        | ×                 |  |
| rtyrtyrty<br>45657567    |                       |        | ×                 |  |
| wrwrwe<br>3242525        |                       | 1. BIT | ×                 |  |
|                          |                       |        |                   |  |

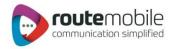

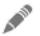

Update Contact: User can edit contact using following dialog.

| 🕤 Update        | Contact      |
|-----------------|--------------|
| Contact Name:   | Houp Contact |
| Tester          |              |
| Contact Number: |              |
| 98777777709     |              |
| Update          | Cancel       |

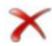

**Delete Contact**: User can delete selected contact. When user clicks on this image, user gets following dialog. When OK is clicked, selected contact gets deleted.

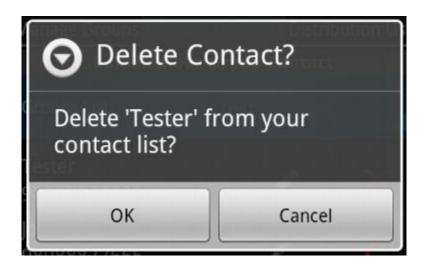

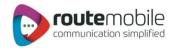

| Route Mol                | bile Client          |                                                                                                    |
|--------------------------|----------------------|----------------------------------------------------------------------------------------------------|
| Balance                  |                      | Log Off 🕣                                                                                                    |
| Send SMS                 | Contacts             | Templates                                                                                                    |
| 4                        | 22                   |                                                                                                    |
| Manage Groups            | Manage Contacts      | Distribution List                                                                                               |
| Ed                       | it/Remove Group Cont | tact                                                                                                    |
| Groups List:             | demo                 |                                                                                                    |
| Narendra<br>918898080801 |                      | A 1810 X                                                                                                    |
| rtyrtyrty<br>45657567    |                      |                                                                                                    |
| wrwrwe<br>3242525        |                      | User gets this option which has<br>following functionality.<br>Add Contact: User can add                        |
| R                        | Delete All           | contact in selected group. Delete All: If user wants to delete all contacts from selected group, this option ca |
| Add Contact              |                      | Back                                                                                                    |

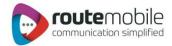

## **Distribution Lists**

User can create list in which user can add "n" number of contacts separated by "\n".

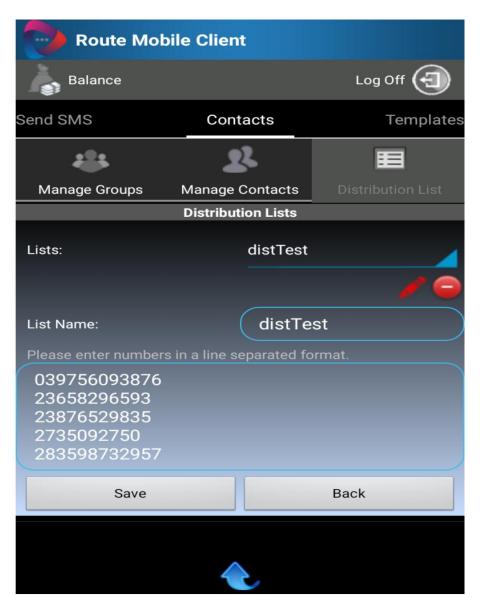

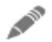

After selecting particular list from drop down, list name and its contacts get listed in fields respectively.

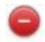

Selected list gets deleted.

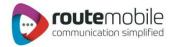

Save: Application validates contacts and gives count of valid and invalid numbers.

| Route Mob                          | ile Client                     |                                                                                                    |
|------------------------------------|--------------------------------|----------------------------------------------------------------------------------------------------|
| Balance                            |                                | Log Off 🕣                                                                                                    |
| Send SMS                           | Contacts                       | Templates                                                                                                    |
|                                    | 22                             | E                                                                                                    |
| Manage Groups                      | Manage Contacts                | Distribution List                                                                                                    |
|                                    | Distribution Lists             |                                                                                                    |
| Lists:                             | Select                         |                                                                                                    |
| List Name:<br>Please enter numbers | test<br>in a line separated fo | rmat.                                                                                                    |
| Save<br>•<br>Add List              |                                | User gets this option which<br>has following functionality.<br>Add List: User can add new<br>list.<br>Edit List: Edit previous list.<br>Delete List: Delete selected<br>list and contacts. |

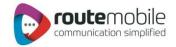

## Templates

User can create new template so as to add in message field while sending message.

When user sends message, that message also gets stored in templates so that next time user can use this message as template.

| Route M                | obile Client   |           |
|------------------------|----------------|-----------|
| Balance                |                | Log Off 🕣 |
| Contacts               | Templates      |           |
| What's your            | number?        |           |
| Sorry, I miss          | sed your call. |           |
| I'll talk to yo        | u soon.        |           |
| Where's the            | meeting?       |           |
| Please call<br>message | me when you ge | et this   |
| Thank You.             |                |           |

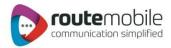

Edit: If user selects Edit, following dialog is displayed.

| 🕤 Edit Tem                        | plate        |
|-----------------------------------|--------------|
| Edit Message:                     |              |
| Please call me v<br>this message. | vhen you get |
| Update                            | Cancel       |

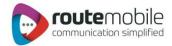

### **Important Notes**

For successful delivery of message, please follow below mentioned points:

- 1. Destination:
  - i. Destination must be valid.
  - ii. Destination must contain country code. Example 919856854717.
  - iii. Destination may contain (+) sign. example +919856854717. (optional)

#### 2. Text File:

- i. Text file must contain each destination number in new line.
- ii. File will never contain characters/spaces/etc within destination.
- iii. File never contains blank line between two destinations.

| and the second second | a contractor of the second | F <u>o</u> rmat | View | Help |   |
|-----------------------|----------------------------|-----------------|------|------|---|
| 9196                  | 36953<br>56470             | 9950            |      |      | ~ |
|                       | 08057                      |                 |      |      |   |
|                       |                            | 5213            |      |      |   |
|                       |                            |                 |      |      |   |
|                       |                            |                 |      |      |   |
|                       |                            |                 |      |      |   |
|                       |                            |                 |      |      |   |
|                       |                            |                 |      |      | - |
|                       |                            |                 | _    |      |   |
|                       |                            | $\wedge$        |      |      |   |

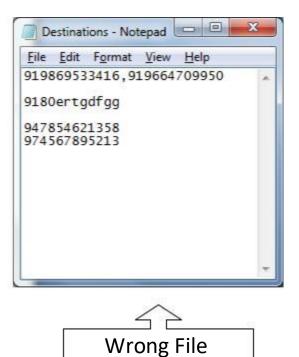